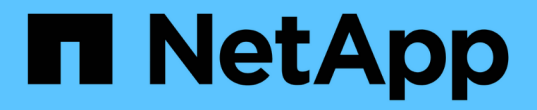

### 硬體設定似乎當機 StorageGRID 11.5

NetApp April 11, 2024

This PDF was generated from https://docs.netapp.com/zh-tw/storagegrid-115/sg5600/he-error-errorsynchronizing-with-santricity-os-software.html on April 11, 2024. Always check docs.netapp.com for the latest.

目錄

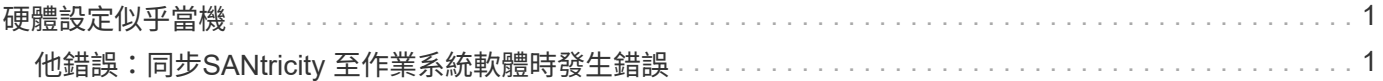

# <span id="page-2-0"></span>硬體設定似乎當機

如果硬體故障或纜線錯誤導致E5600SG控制器無法完成開機處理、則可能無法使用此解決 方法安裝程式。StorageGRID

步驟

1. 檢查任一控制器上的Needs Attention(需要注意)LED指示燈、並查看是否有更新的錯誤代碼。

在開機期間、硬體初始化時、「允許的服務動作」和「需要的服務動作」LED會亮起。下方數字的上小數位 (稱為 診斷LED )也會亮起。七區段顯示器會執行兩個控制器通用的一系列代碼。這是正常現象、並非錯 誤的跡象。硬體成功開機時、「服務行動」LED會關閉、而顯示器則由韌體驅動。

2. 檢閱E5600SG控制器七段顯示器上的代碼。

 $\left(\begin{smallmatrix} 1\\1\end{smallmatrix}\right)$ 

安裝和資源配置需要時間。部分安裝階段不會向StorageGRID 無法更新的情形報告幾分鐘。

如果發生錯誤、七段顯示器會以連續畫面的形式閃亮、例如他。

3. 若要瞭解這些程式碼的意義、請參閱下列資源:

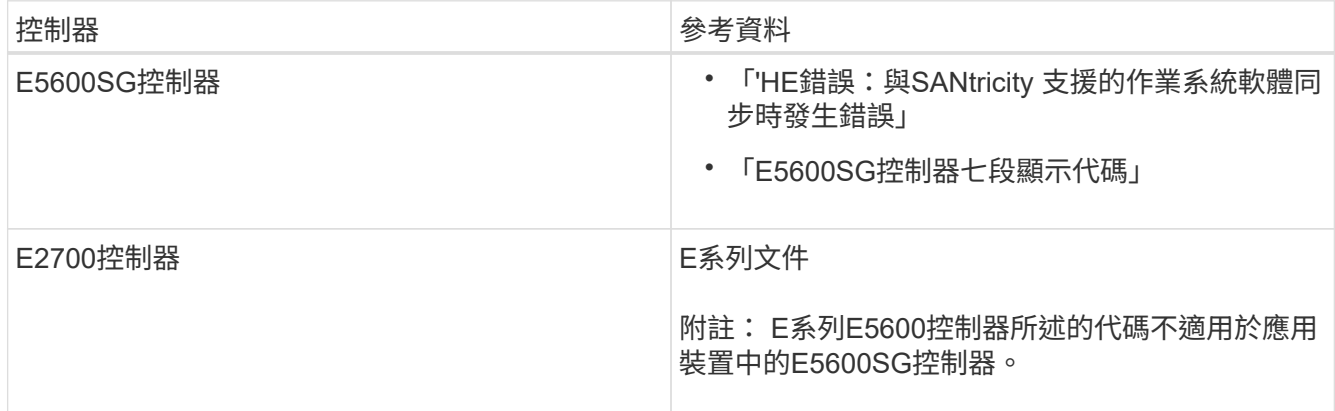

4. 如果這無法解決問題、請聯絡技術支援部門。

#### 相關資訊

["E5600SG](https://docs.netapp.com/zh-tw/storagegrid-115/sg5600/e5600sg-controller-seven-segment-display-codes.html)[控制器七段顯示代碼](https://docs.netapp.com/zh-tw/storagegrid-115/sg5600/e5600sg-controller-seven-segment-display-codes.html)["](https://docs.netapp.com/zh-tw/storagegrid-115/sg5600/e5600sg-controller-seven-segment-display-codes.html)

["](#page-2-1)[他錯誤:同步](#page-2-1)[SANtricity](#page-2-1) [至作業系統軟體時發生錯誤](#page-2-1)["](#page-2-1)

["E2700](https://library.netapp.com/ecm/ecm_download_file/ECMLP2344477)[控制器磁碟機匣及相關磁碟機匣安裝指南](https://library.netapp.com/ecm/ecm_download_file/ECMLP2344477)["](https://library.netapp.com/ecm/ecm_download_file/ECMLP2344477)

["NetApp](http://mysupport.netapp.com/documentation/productlibrary/index.html?productID=61765)[文件:](http://mysupport.netapp.com/documentation/productlibrary/index.html?productID=61765)[E2700](http://mysupport.netapp.com/documentation/productlibrary/index.html?productID=61765)[系列](http://mysupport.netapp.com/documentation/productlibrary/index.html?productID=61765)["](http://mysupport.netapp.com/documentation/productlibrary/index.html?productID=61765)

## <span id="page-2-1"></span>他錯誤:同步**SANtricity** 至作業系統軟體時發生錯誤

如果StorageGRID 無法將顯示器與SANtricity 作業系統軟體同步、運算控制器上的七段顯 示器會顯示錯誤代碼。

關於這項工作

如果顯示HE錯誤代碼、請執行此修正動作。

步驟

1. 檢查兩條SAS互連纜線的完整性、並確認纜線已穩固連接。

2. 視需要更換一條或兩條纜線、然後再試一次。

3. 如果這無法解決問題、請聯絡技術支援部門。

#### 版權資訊

Copyright © 2024 NetApp, Inc. 版權所有。台灣印製。非經版權所有人事先書面同意,不得將本受版權保護文件 的任何部分以任何形式或任何方法(圖形、電子或機械)重製,包括影印、錄影、錄音或儲存至電子檢索系統 中。

由 NetApp 版權資料衍伸之軟體必須遵守下列授權和免責聲明:

此軟體以 NETAPP「原樣」提供,不含任何明示或暗示的擔保,包括但不限於有關適售性或特定目的適用性之 擔保,特此聲明。於任何情況下,就任何已造成或基於任何理論上責任之直接性、間接性、附隨性、特殊性、懲 罰性或衍生性損害(包括但不限於替代商品或服務之採購;使用、資料或利潤上的損失;或企業營運中斷),無 論是在使用此軟體時以任何方式所產生的契約、嚴格責任或侵權行為(包括疏忽或其他)等方面,NetApp 概不 負責,即使已被告知有前述損害存在之可能性亦然。

NetApp 保留隨時變更本文所述之任何產品的權利,恕不另行通知。NetApp 不承擔因使用本文所述之產品而產 生的責任或義務,除非明確經過 NetApp 書面同意。使用或購買此產品並不會在依據任何專利權、商標權或任何 其他 NetApp 智慧財產權的情況下轉讓授權。

本手冊所述之產品受到一項(含)以上的美國專利、國外專利或申請中專利所保障。

有限權利說明:政府機關的使用、複製或公開揭露須受 DFARS 252.227-7013(2014 年 2 月)和 FAR 52.227-19(2007 年 12 月)中的「技術資料權利 - 非商業項目」條款 (b)(3) 小段所述之限制。

此處所含屬於商業產品和 / 或商業服務(如 FAR 2.101 所定義)的資料均為 NetApp, Inc. 所有。根據本協議提 供的所有 NetApp 技術資料和電腦軟體皆屬於商業性質,並且完全由私人出資開發。 美國政府對於該資料具有 非專屬、非轉讓、非轉授權、全球性、有限且不可撤銷的使用權限,僅限於美國政府為傳輸此資料所訂合約所允 許之範圍,並基於履行該合約之目的方可使用。除非本文另有規定,否則未經 NetApp Inc. 事前書面許可,不得 逕行使用、揭露、重製、修改、履行或展示該資料。美國政府授予國防部之許可權利,僅適用於 DFARS 條款 252.227-7015(b) (2014年2月) 所述權利。

商標資訊

NETAPP、NETAPP 標誌及 <http://www.netapp.com/TM> 所列之標章均為 NetApp, Inc. 的商標。文中所涉及的所 有其他公司或產品名稱,均為其各自所有者的商標,不得侵犯。